## **ДИСТАНЦИОННЫЙ УРОК**

Программа: «Школа России» Предмет: технология Учебник: «Технология» 4 кл., Н.И. Роговцева, Н.В. Богданова, Н.В. Шипилова Учитель: Аладьина Н.А.

### **Тема:** «Создание титульного листа»

Выполнила: Киба Анна Денисовна, студент 3 курса ОГАПОУ «Валуйский колледж» Методист: Журавлева Е.Н

# Условные обозначения

Проверь себя - нажми и проверь свои знания

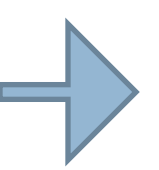

- перейди по ссылке

- упражнения из учебника

# ДОБРЫЙ ДЕНЬ, РЕБЯТА. РАДА ВАС ПРИВЕТСТВОВАТЬ НА УРОКЕ ОКРУЖАЮЩЕГО МИРА.

### Откройте презентацию и включите показ СЛАЙДОВ

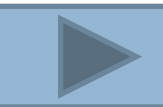

– Сегодня мы приступаем к изучению последнего в этом году раздела «Человек и информация». Вам предстоит попробовать свои силы в издательском деле, то есть выпустить в свет новую книгу.

– Вспомните, и скажите, откуда мы черпаем нужную нам информацию. Назовите источники информации. Каким способом вы пользуетесь чаще всего?

– А теперь прочитайте в учебнике на с. 126, откуда получает информацию Ваня.

– О процессе книгопечатания вы уже знаете. Сегодня вы познакомитесь с работой издательства.

#### Что же такое издательство?

#### *Издательское дело -*

вид деятельности, специализирующейся на подготовке, создании и массовом распространении информации, печатной продукции.

#### *Подробную информацию можете прочитать, пройдя по ссылке:*

http://redkayakniga.ru/knigovedenie/ite m/f00/s00/e0000732/index.shtml

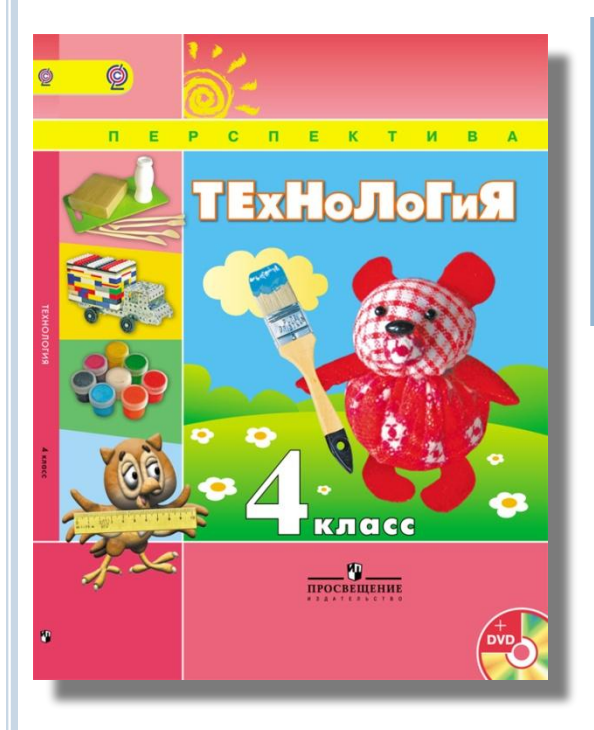

-Прочитайте в учебнике на с. 127-128 о профессиях людей, работающих в издательстве, и вы узнаете, что делает каждый из них.

- За год вы, как авторы, собрали материала на целую книгу – ваших достижений. Теперь вам предстоит стать редакторами своих произведений, корректорами, а может быть, даже и художниками. Я предлагаю вам создать книгу под названием «Дневник путешественника».

#### **Из чего состоит книга?**

*переплётной крышки, форзаца, книжного блока, титульного листа* **С чего начинается книга?** 

*с титульного листа*

### *Тема урока:* «Создание титульного листа»

*Цели:* -научиться создавать титульный лист книги;

> - создать титульный лист собственной книги.

- Посмотрите на титульный лист нашего учебника, какую информацию он содержит?

> *Автор; Название книги; Место издания; Год издания; Рисунок.*

- Сегодня мы будем создавать титульный лист с помощью текстового редактора Microsoft Word.

#### Подготовьте своё рабочее место для работы с компьютером.

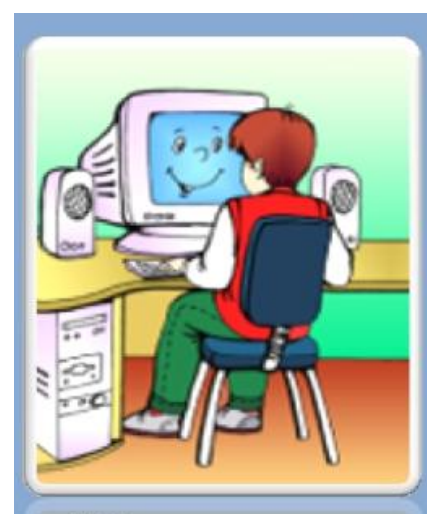

Убедитесь в отсутствии видимых повреждений на рабочем месте

Разместите на столе тетради так, чтобы они не мешали работе на компьютере

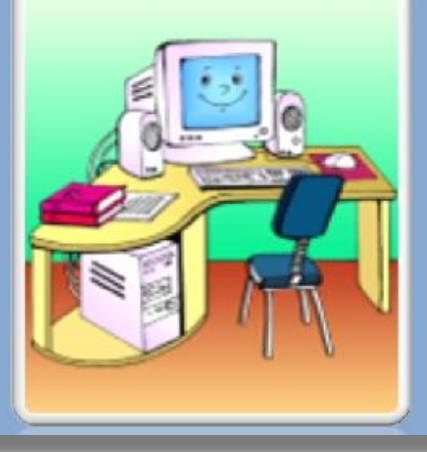

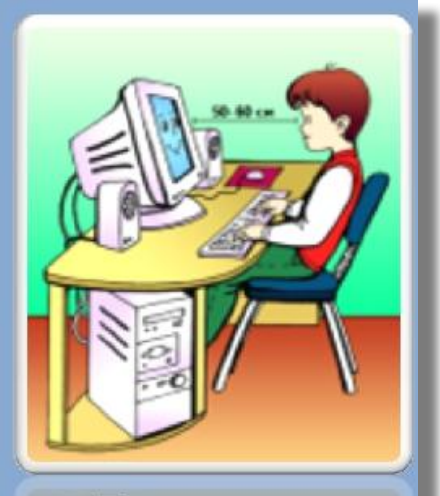

Примите правильную рабочую позу

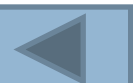

# ПЛАН

1. Включите компьютер и запустите программу Microsoft Word. Наберите текст титульного листа.

2. Выберите для каждой строки текста шрифт, размер шрифта и его начертание, расположите его на странице.

3. Вставьте в текст титульного листа рисунок. Для этого установит курсор в точку, где должен быть рисунок. Выберите в пункте меню **Вставка** команду **Рисунок,** а затем команду **Картинки.** В строке **Искать** напишите тему, к которой вы ищите рисунок, например «транспорт» Появится набор картинок по этой теме. Выберите рисунок, щёлкните по нему мышью, и он появится в месте вставки.

- 4. Сохраните ваш текст и распечатайте его на принтере
- 5. Выйдите из программы Microsoft Word и правильно выключите компьютер.

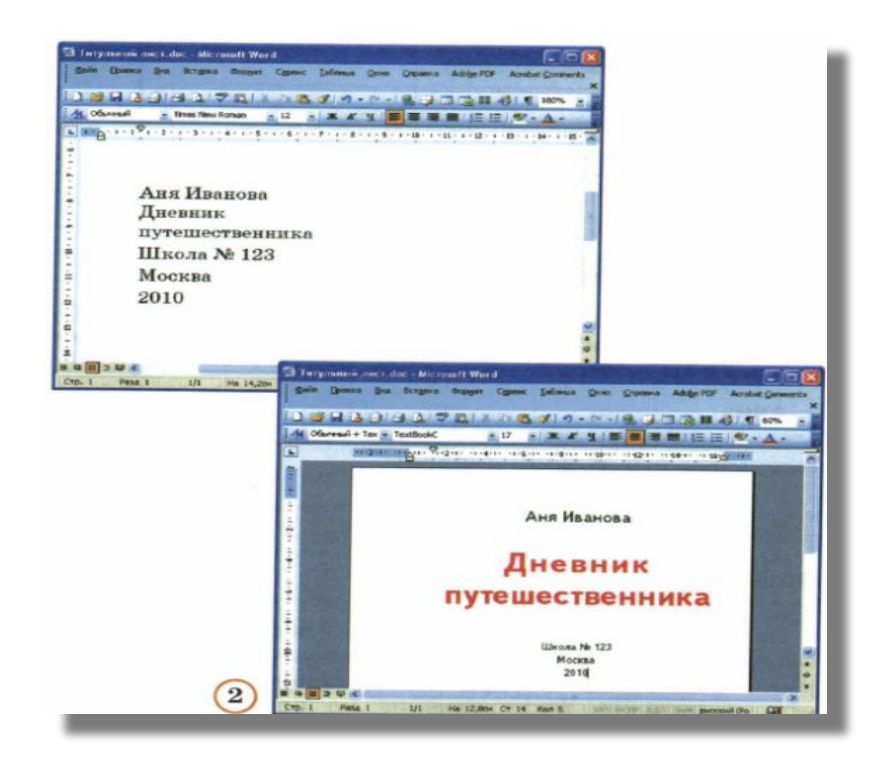

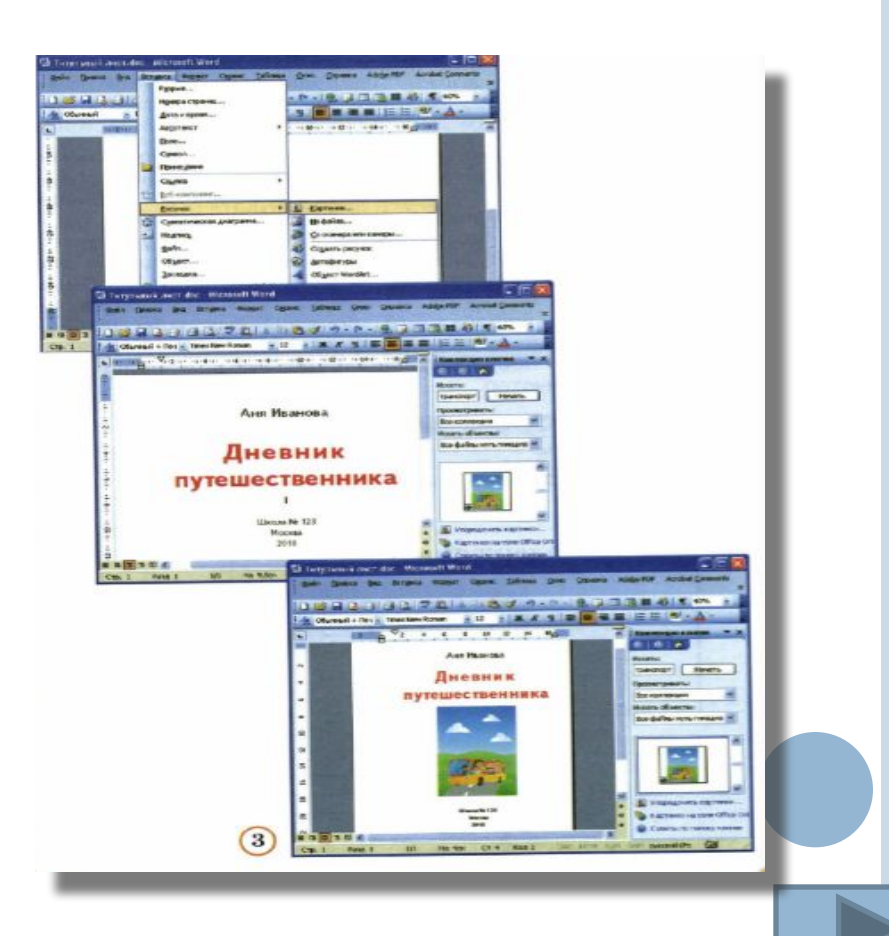

## РАЗМИНКА ДЛЯ ГЛАЗ

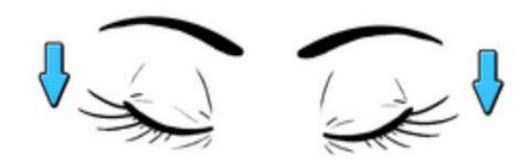

1. Крепко зажмурились пару секунд.

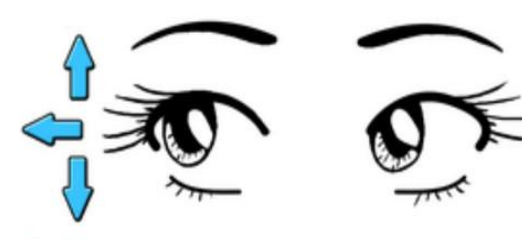

3. Смотрим вверх, вниз, вправо, влево 2 раза.

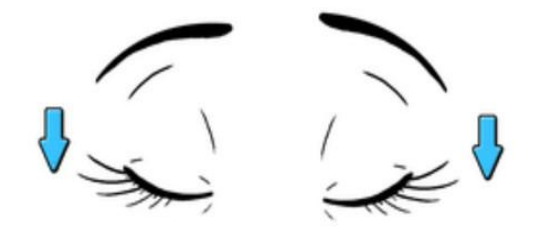

5. Закроем глаза. Темнота 3 секунды.

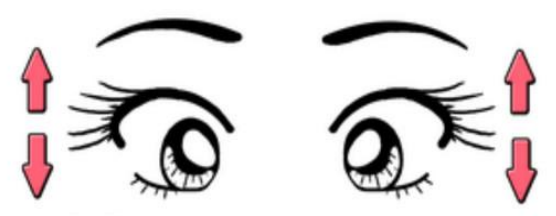

2. Быстро моргаем минутку.

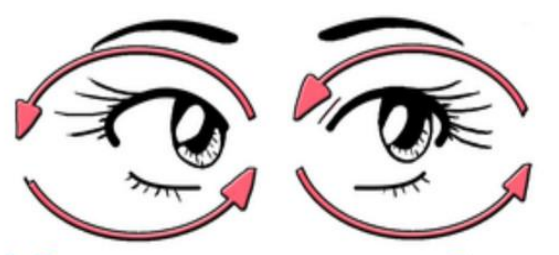

4. Вращаем по кругу туда и обратно.

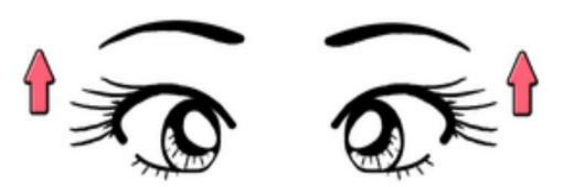

6. Откроем глаза, начнём заниматься.

## ДОМАШНЕЕ ЗАДАНИЕ

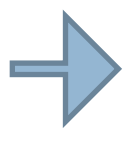

Выполнить работу и прислать фото выполненной работы на электронную почту kibaann@yandex.ru

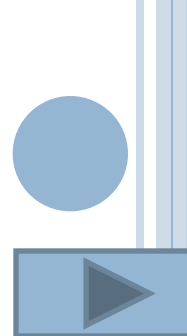

ОТВЕТЬТЕ НА ВОПРОСЫ И ВЫБЕРИТЕ СМАЙЛИК, КОТОРЫЙ ОПИСЫВАЕТ ВАШЕ НАСТРОЕНИЕ В КОНЦЕ УРОКА

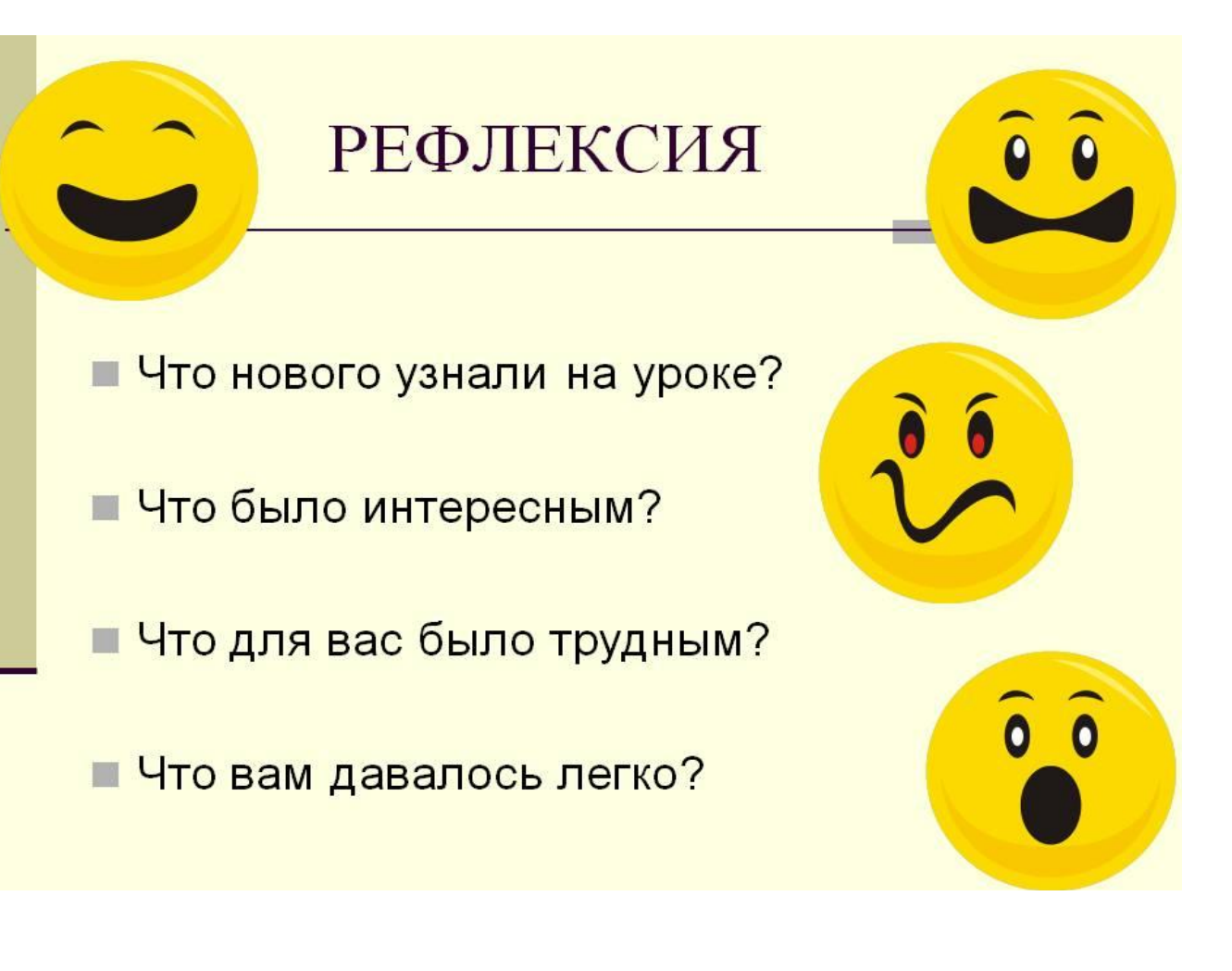

Конец